# Guía para realizar pagos a la Universidad de La Sabana

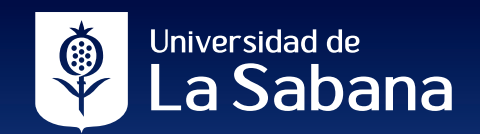

Con el objetivo de mejorar la experiencia y el servicio en el proceso de pago de las matrículas y otros derechos pecuniarios para los estudiantes de pregrado, posgrado y educación continua, la Universidad de La Sabana dispone las siguiente formas u opciones para realizar sus pagos. Seleccione la opción que se adapte a sus necesidades.

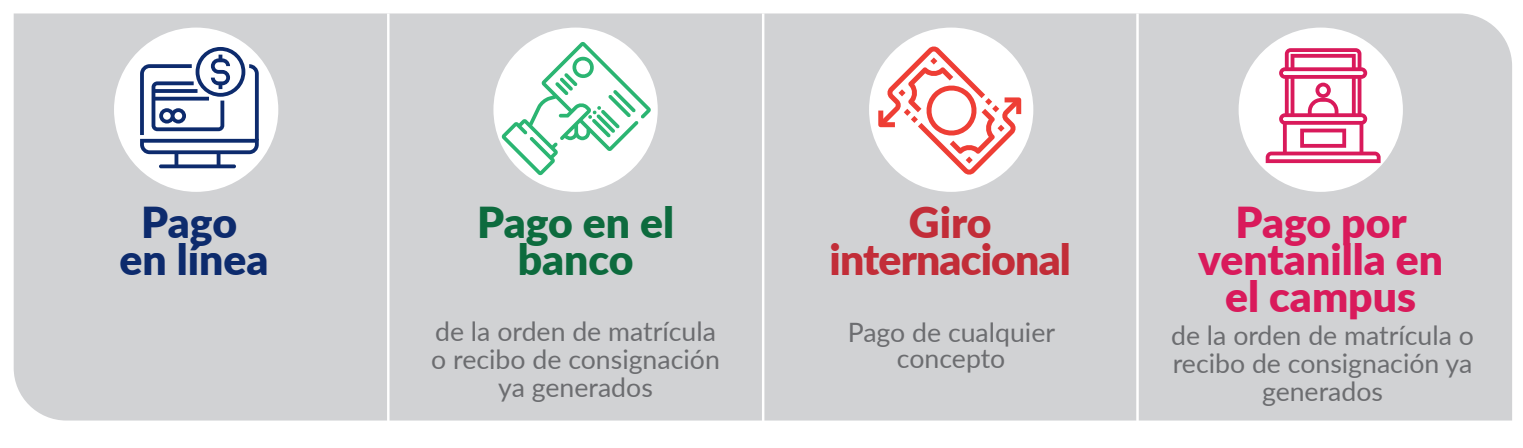

# Pago en línea

Pago por la pasarela de pagos (Place to Pay) – PSE: método que permite debitar el valor completo de su orden de matrícula u otro derecho pecuniario de una cuenta de ahorros o corriente a nivel nacional, direccionando a la persona en tiempo real a la sucursal virtual de su banco.

Pago por la pasarela de pagos (Place to Pay) – tarjeta de crédito: se podrá elegir la opción que más le favorezca para realizar la transacción, ya sea con *único medio de pago (una tarjeta crédito)* o con *múltiples medios de pago (con varias tarjetas de crédito)* para cancelar el valor total de la transacción.

Adicionalmente, se activó la opción de Smart Pago, a través de **códigos QR**, para que los pagadores de las transacciones puedan recibir la información con el detalle del pago en su correo electrónico, WhatsApp o mensaje de texto, según la elección del estudiante.

 $\begin{array}{ccccccccccccc} \dot{y} & & \dot{y} & & \dot{z} & & \dot{y} \\ \dot{y} & & \dot{y} & & \dot{z} & & \dot{y} \\ \end{array}$ 

#### Pago por la pasarela de pagos (Place to Pay)

#### Desde el SIGA Académico Pasos:

Ingrese al SIGA Académico, complete con el usuario y la clave del estudiante. Haga clic en Conexión.

La Sabana

1. Una vez en la interfaz inicial, siga esta ruta: Favoritos Menú Principal > Autoservicio > Finanzas del Campus > Realización de Pagos El sistema le brinda la opción de seleccionar la referencia correspondiente a la orden de matrícula u otro derecho pecuniario y realizar el pago electrónico. 2. 2. Puede consultar con el nto ciclo Lectivo Cargos ID, documento o nombres del estudiante. Haga clic en el botón Pago con un medio de pago **Smart Pago "Buscar"**. Pago con Multiples Tarjetas de Crédito

Tenga en cuenta:

transacciones en línea.

de crédito para realizar el pago.

transacciones o cargos al estudiante.

tarjeta.

Que tiene activados los permisos por parte de su banco, portal electrónico o tarjeta para realizar

Que no ha superado el máximo diario de transacciones en línea que permite su banco o

Que cuenta con saldo en su cuenta bancaria o tarjeta

No existen pagos parciales del valor de las

Es recomendable realizar los pagos en los navegadores Chrome, Mozilla o Internet Explorer.

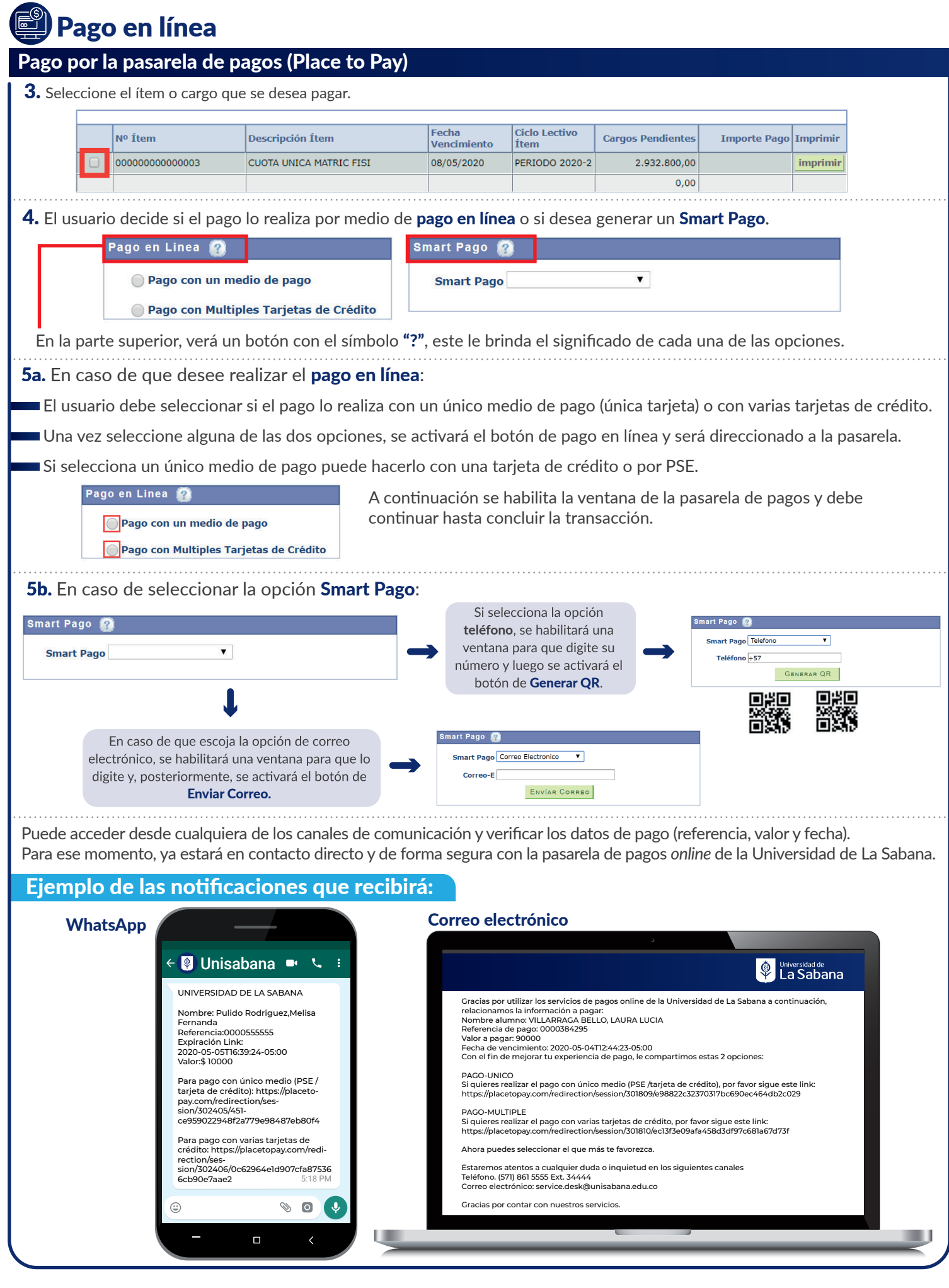

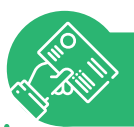

#### de la orden de matrícula o recibo de consignación ya generados Pago en el banco

#### Reciben únicamente efectivo y/o cheque.

#### Antes de comenzar, tenga en cuenta la siguiente información:

- En este momento, solo se pueden realizar pagos con efectivo y/o cheques en las sucursales físicas de los bancos autorizados.
- **Pregrado:** Bancolombia y BBVA.
- **Posgrado:** Bancolombia y Banco de Bogotá.
- El cheque debe estar girado por el valor exacto total de la orden de pago o recibo de consignación o un valor inferior a este, para completar el restante en efectivo.
- El cheque debe girarse a nombre de la Universidad de La Sabana y únicamente se reciben cheques al día o cuya fecha de giro no tenga una antigüedad mayor a seis meses.
- Tener impresa la orden de matrícula o recibo de consignación.

### **Giro internacional** Pago de cualquier concepto

#### Pago en su entidad bancaria fuera de Colombia

Los gastos bancarios son asumidos por el pagador u ordenante del giro.

#### Antes de comenzar, tenga en cuenta la siguiente información:

Tener a la mano o impreso su orden de matrícula o recibo de consignación, en el cual se especifique el concepto por el cual realiza el giro.

#### Paso único:

Contacte a su banco en el extranjero y bríndele la siguiente información:

#### Giros bancarios desde cualquier banco del mundo Datos indispensables para la transacción:

Número de cuenta: 20058996304 Banco: BANCOLOMBIA Código SWIFT: COLOCOBM Código IBAN: No aplica Dirección del Banco: Carrera 48 Avenida Los Industriales N° 26 - 85 Antioquia, Medellin, Colombia

#### **Dirección Universidad:** CAMPUS DE PUENTE DEL COMÚN KM 7 AUTO NORTE VÍA BOGOTÁ CHÍA.

#### Observaciones importantes:

- 1. Por favor escribir el detalle del pago. Ejemplo: Matrícula de José Pérez, Código 201512540, Programa de Derecho.
- 2. Cada banco tiene su propia tarifa para el envío de giros al mundo (gasto financiero), que debe asumir el ordenante del giro o pagador.
- **3.** Los giros bancarios tardan entre 4 y 5 días en llegar al banco beneficiario (Banco de la Universidad).

Para confirmar que el giro haya llegado exitosamente, puede comunicarse con Ginna Barrera - Analista de Tesorería, al teléfono 861 5555 extensión 31613, o enviando un correo a ginna.barrera@unisabana.edu.co

## Pago por ventanilla en el campus

de la orden de matrícula o recibo de consignación ya generados

**Antes de comenzar, tenga en cuenta la siguiente información:**

Tener impresa la orden de matrícula o recibo de consignación.

#### Paso único

圄

Diríjase al campus de la Universidad de La Sabana, edificio O, Caja de la Tesorería y realice el pago. Tenga en cuenta que se reciben las siguientes tarjetas:

- Tarjeta débito VISA o MAESTRO.
- Tarjeta de crédito American Express.
- Tarjeta de crédito VISA o VISA ELECTRON.
- Tarjeta de crédito Diners.
- Tarjeta de crédito Mastercard.
- Tarjeta de crédito Fallabella vigente. Se reconoce porque trae logotipos de VISA, Mastercard o sus entidades asociadas.

## Dirección **Financiera**

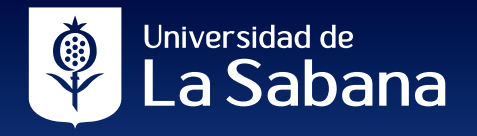